## **Utiliser le logiciel de synchronisation Nextcloud**

Allez sur le site de [Nextcloud](https://nextcloud.com/). Puis cliquez sur **Get Nexcloud**, et choisir **Desktop & mobile apps**.

From: <https://doc.zourit.net/>- **Doc, doc Zourit ?**

Permanent link: **[https://doc.zourit.net/doku.php?id=outils:cloud:synchro\\_client&rev=1585840607](https://doc.zourit.net/doku.php?id=outils:cloud:synchro_client&rev=1585840607)**

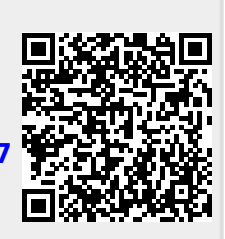

Last update: **2020/04/02 17:16**